# Connect the power adapter and 1 press the power button

Priključite adapter za napajanje i pritisnite gumb za uključivanje/isključivanje Conectați adaptorul de alimentare și apăsați pe butonul de alimentare Подключите адаптер источника питания и нажмите на кнопку питания Güç adaptörünü takıp güç düğmesine basın

Priručnik za brzi početak rada Краткое руководство по началу работы Hızlı Başlangıç Kılavuzu

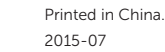

# SupportAssist Check and update your computer

Provjerite i ažurirajte računalo Verificați și actualizați computerul Проверяйте и обновляйте свой компьютер Bilgisayarınızı kontrol edin ve güncellemeleri yapın

# Enable Dell updates Dell Updates hang youngers as more also let typode marked ages, matter hous bits.<br>Englished There is presented a more than the process of the species of the contract of .<br>The company found that the PC's books the continuations that is a damage on a continuation

# Register your computer

mrežu etea Подключитесь к сети

# **NOTE:** If you are connecting to a secured wireless network, enter the password for the wireless network access when prompted.

Registrirajte svoje računalo | Înregistrați-vă computerul Зарегистрируйте компьютер | Bilgisayarınızı kaydettirin

- NAPOMENA: Ako se povezujete na sigurnu bežičnu mrežu, upišite zaporku za pristup bežičnoj mreži kad se to zatraži.
- NOTĂ: Dacă vă conectaţi la o reţea wireless securizată, introduceţi parola pentru a accesa reteaua wireless, atunci când vi se solicită.
- **ПРИМЕЧАНИЕ.** При подключении к защищенной беспроводной сети введите по запросу пароль доступа.
- NOT: Güvenli bir kablosuz ağa bağlanıyorsanız, istendiğinde kablosuz ağ erişim parolasını girin.

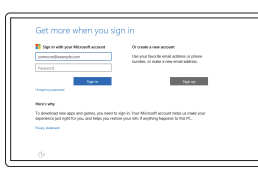

# Dell Help & Support

Dell pomoć i podrška | Ajutor și asistență Dell

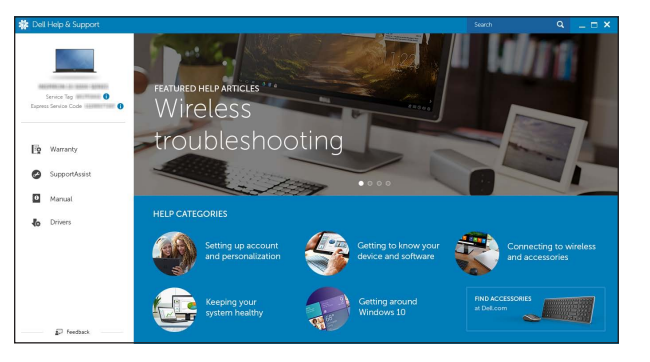

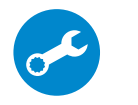

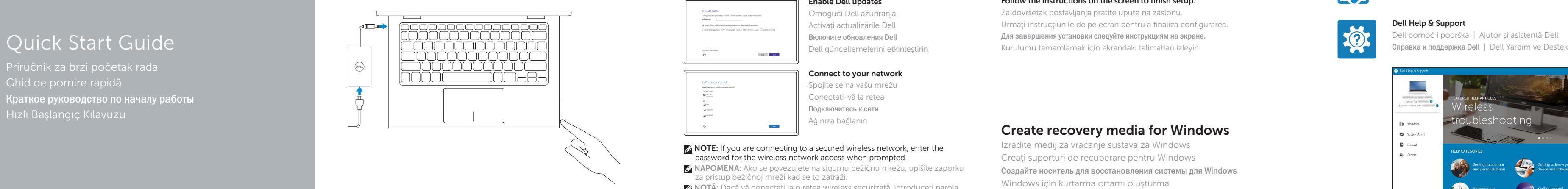

# Inspiron 11

# 3000 Series

# 2 Finish operating system setup

Završetak postavljanja operacijskog sustava Finalizați configurarea sistemului de operare Завершите настройку операционной системы İşletim sistemi kurulumunu tamamlama

# Windows

Let's get connected **Little Special Andrew School**<br>Fitterstoon<br>Connection<br>Tarring

 $\mathcal{M}$  (respectively)  $\sim$  400 mm  $^{-1}$  Omogući Dell ažuriranja Activați actualizările Dell Включите обновления Dell Dell güncellemelerini etkinleştirin

## Connect to your network

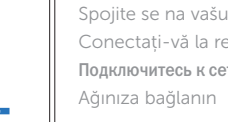

### Sign in to your Microsoft account or create a local account

# In Windows search, type Recovery, click Create a recovery media, and follow the instructions on the screen.

Prijavite se u Microsoft račun ili izradite lokalni račun

Conectați-vă la contul Microsoft sau creați un cont local

În căutarea Windows, tastați Recuperare, faceți clic pe Creare suport de recuperare și urmați instrucțiunile de pe ecran.

Войдите в учетную запись Microsoft или создайте локальную учетную запись Microsoft hesabınıza oturum açın veya yerel bir hesap oluşturun

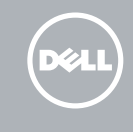

Windows'un arama alanına, Kurtarma yazın, Kurtarma ortamı oluştur öğesine tıklayın ve ekrandaki talimatları izleyin.

# Ubuntu Follow the instructions on the screen to finish setup.

Za dovršetak postavljanja pratite upute na zaslonu. Urmați instrucțiunile de pe ecran pentru a finaliza configurarea. Для завершения установки следуйте инструкциям на экране. Kurulumu tamamlamak için ekrandaki talimatları izleyin.

### Product support and manuals

Podrška i priručnici za proizvod Manuale și asistență pentru produse Техническая поддержка и руководства по продуктам Ürün desteği ve kılavuzlar

Dell.com/support Dell.com/support/manuals Dell.com/support/windows Dell.com/support/linux

### Contact Dell

Kontaktiranje tvrtke Dell | Contactați Dell Обратитесь в компанию Dell | Dell'e başvurun Dell.com/contactdell

### Regulatory and safety

Pravne informacije i sigurnost Reglementări și siguranță Соответствие стандартам и технике безопасности Mevzuat ve güvenlik

Dell.com/regulatory\_compliance

### Regulatory model

Regulatorni model Model de reglementare Модель согласно нормативной документации Yasal model numarası

P20T

Regulatory type

Regulatorna vrsta | Tip de reglementare Тип согласно нормативной документации | Yasal tür

### P20T004

### Computer model

Model računala | Modelul computerului Модель компьютера | Bilgisayar modeli

Inspiron 11-3158

© 2015 Dell Inc. © 2015 Microsoft Corporation. © 2015 Canonical Ltd.

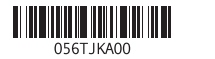

# Locate Dell apps in Windows

Locirajte Dell aplikacije u Windows | Localizați aplicațiile Dell în Windows Найдите приложения Dell в Windows | Dell uygulamalarınızı Windows'ta bulma

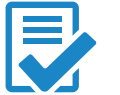

# Create recovery media for Windows

Izradite medij za vraćanje sustava za Windows Creați suporturi de recuperare pentru Windows Создайте носитель для восстановления системы для Windows Windows için kurtarma ortamı oluşturma

U Windows tražilici utipkajte Vraćanje, kliknite na Izradi medij za vraćanje sustava i slijedite upute na zaslonu.

В поиске Windows введите **Восстановление**, нажмите **Создать носитель для восстановления системы** и следуйте инструкциям на экране.

# Features

Značajke | Caracteristici | **Характеристики** | Özellikler

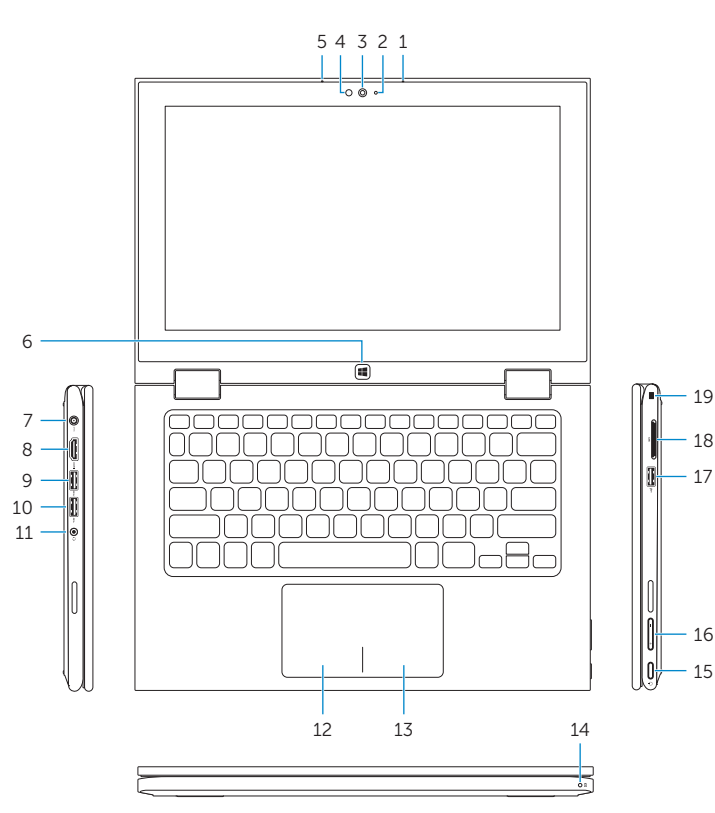

18 19

15 16

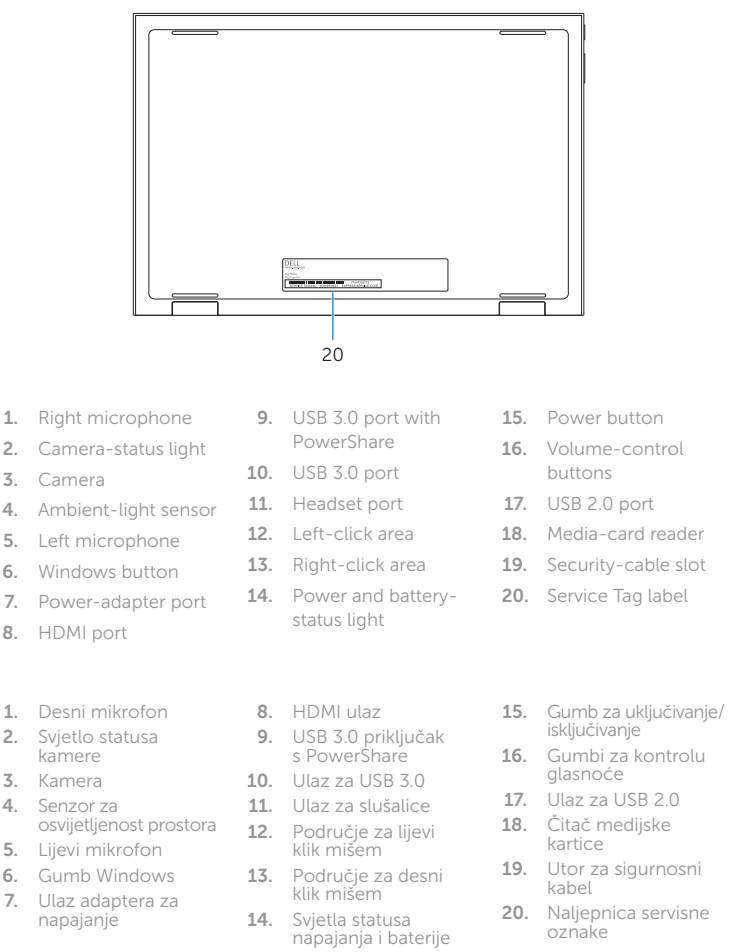

### Mute audio I∎x ∶

### Play/Pause the control of the control of  $\blacktriangleright$  /  $\blacksquare$

### Share  $\overline{\mathcal{O}}$ ′ ∈6

 $=$  $\overline{\phantom{a}}$ 

 $\overline{\phantom{a}}$ ا (م **F5** 

( <del>⊙</del>  $F7$ 

### «Устройства» | Cihazlar Settings  $\overline{\phantom{a}}$  $\alpha$

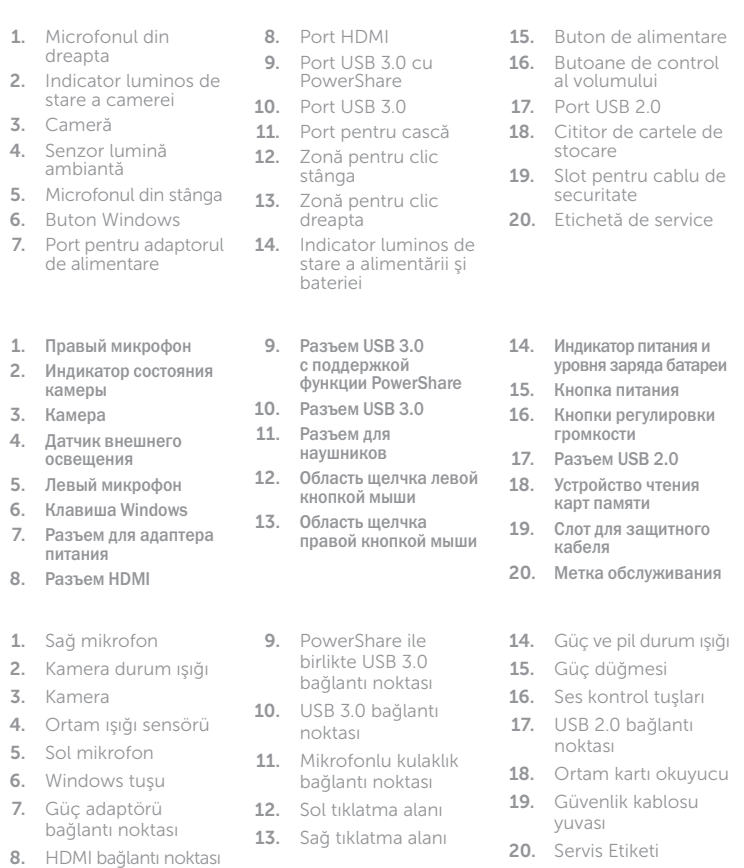

# Shortcut keys

Tipke prečaca | Taste pentru comenzi rapide Клавиши быстрого выбора команд | Kısayol tuşları

Isključi zvuk | Dezactivaţi sunetul

# Отключить звук | Sesi kapat

# Decrease volume

l motor Smanjenje glasnoće | Micşorare volum  $F \ge$ 

 $\vert \bullet \rangle$ ≟ ∈∋ j  $\smile$ 

### Уменьшить громкость | Ses seviyesini düşür Increase volume

Povećanje glasnoće | Mărire volum Увеличить громкость | Ses seviyesini arttır

Reprodukcija/Pauza | Redare/Pauză Воспроизведение/пауза | Oynat/Duraklat

# Search

Pretraži | Căutare Поиск | Ara

Zajedničko korištenje | Partajare Отправить | Paylaşım

# Devices

Uređaji | Dispozitive

Postavke | Setări в меню «Параметры» | Ayarlar

# List recently -used apps

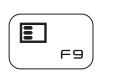

FB

Popis nedavno korištenih aplikacija Lista aplicațiilor utilizate recent Показать недавно использованные приложения

Sonkullanılan uygulamaları listele

# Swich apps

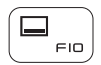

Promjena aplikacija | Comutare aplicații Поменять приложения | Uygulamaları değiştir

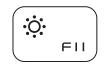

# Decrease brightness

Smanjivanje svjetline | Reducere luminozitate Уменьшить яркость | Parlaklığı düşür

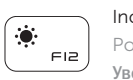

Increase brightness Povećavanje svjetline | Creştere luminozitate Увеличить яркость | Parlaklığı arttır

# Turn off/on wireless

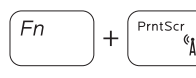

Isključi/uključi bežično Activare/dezactivare funcție wireless Включить или выключить беспроводное соединение Kablosuz özelliğini aç/kapa

# NOTE: For more information, see *Specifications* at Dell.com/support .

NAPOMENA: Za više informacija pogledajte *Specifikacije* na Dell.com/support .

NOTĂ: Pentru informații suplimentare, consultați *Specificații* la adresa Dell.com/support .

**ПРИМЕЧАНИЕ.** Дополнительную информацию см. в разделе *Технические характеристики* на сайте **Dell.com/support** .

NOT: Daha fazla bilgi için bkz. Dell.com/support, *Teknik Özellikler* .

# Modes

Načini rada | Moduri | Режимы | Modlar

# Notebook

Prijenosno računalo | Notebook Потративный компьютер | Not defteri Планшет | Tablet

Tablet Tablet | Tabletă

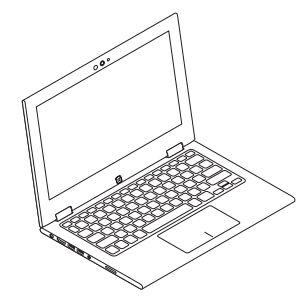

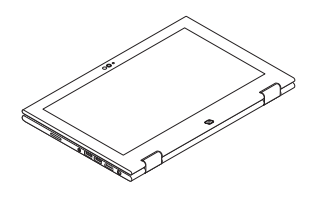

Tent Tent | Tip cort «Палатка» | Çadır

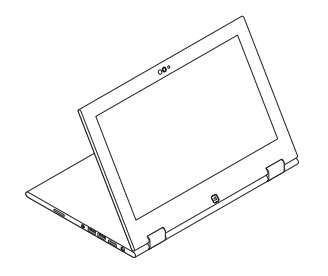

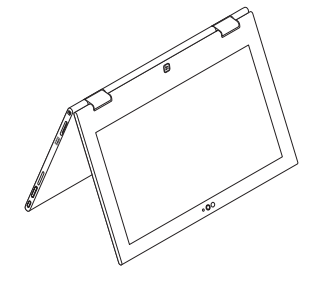

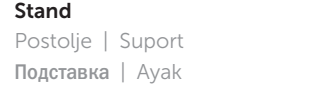